### 筆記型電腦導覽 使用指南

© Copyright 2007 Hewlett-Packard Development Company, L.P.

Windows 是 Microsoft Corporation 在美國的 註冊商標。Bluetooth 是其所有人所擁有的商 標, Hewlett-Packard Company 已取得授權 使用。SD 標誌是其所有人的商標。

本文件包含的資訊可能有所變更,恕不另行 通知。HP 產品與服務的保固僅列於隨產品及 服務所附的明確保固聲明中。本文件的任何 部分都不可構成任何額外的保固。HP 不負責 本文件在技術上或編輯上的錯誤或疏失。

第 1 版:2007 年 7 月

文件編號:448439-AB1

### 安全性警告注意事項

**△ 警告!** 若要降低熱度引起傷害或電腦過熱的可能性,請勿將電腦直接放在膝上使用,也不要擋住電腦的 通風口。請僅在穩固的表面上使用電腦。請勿讓其他堅硬的物體(例如旁邊的選購印表機),或柔軟的 物體(例如枕頭、地毯或衣服)阻礙空氣流通。此外,作業期間也請不要讓 AC 轉接器接觸到皮膚或柔 軟的物體(例如枕頭、地毯或衣服)。本電腦及 AC 轉接器的使用者接觸表面溫度,符合資訊科技設備 的國際安全標準 (IEC 60950)。

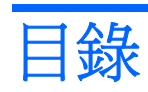

#### 1 識別硬碟

#### 2 組件

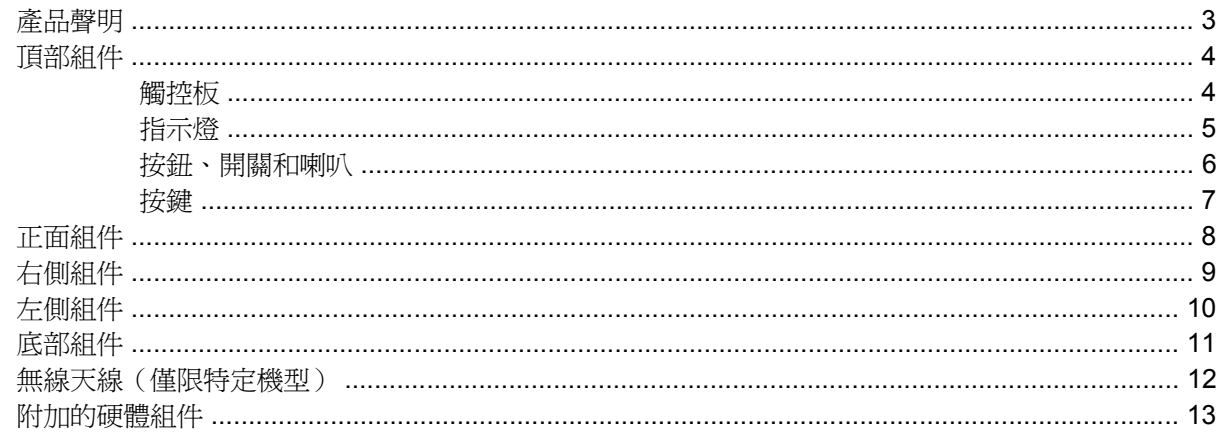

### 3 標籤

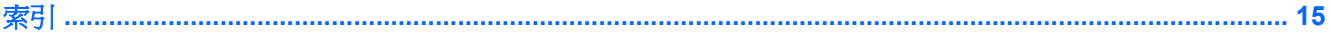

# <span id="page-6-0"></span>**1** 識別硬碟

若要檢視已安裝在電腦上的硬碟清單,請依照下列步驟執行:

- **1.** 選擇「開始」**>**「電腦」**>**「系統內容」。
- **2.** 在左側窗格中,選擇「裝置管理員」。

您也可以使用「裝置管理員」,來新增硬體或修改裝置配置。

 $\overleftrightarrow{B}$  附註: Windows® 包括了可增進電腦安全性的「使用者帳戶控制」功能。在進行安裝應用程式、執行 公用程式或變更 Windows 設定這類工作時,您可能會看到要求權限或密碼的提示。有關其他資訊,請 參閱 Windows「說明」。

# <span id="page-7-0"></span>組件

<span id="page-8-0"></span>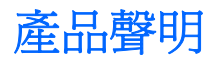

本指南說明的功能是多數機型都具備的。某些功能您的電腦可能沒有。

## <span id="page-9-0"></span>頂部組件

### 觸控板

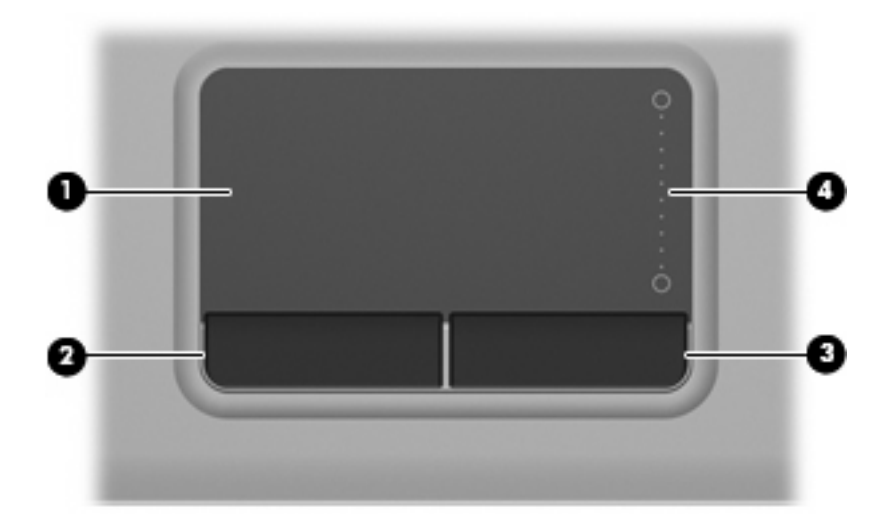

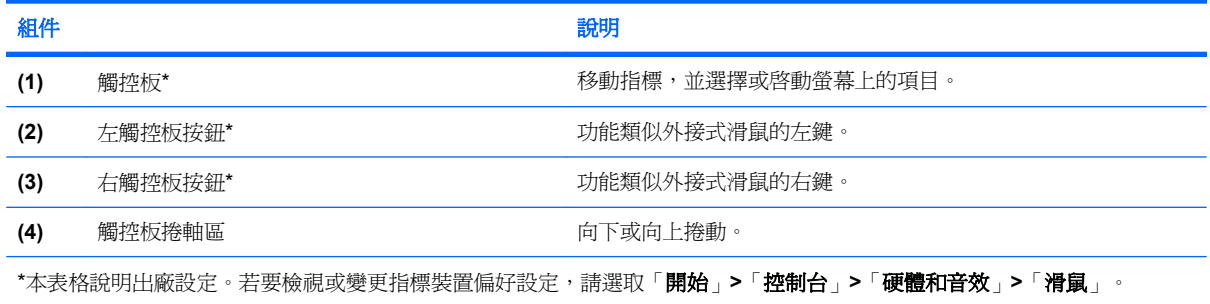

### <span id="page-10-0"></span>指示燈

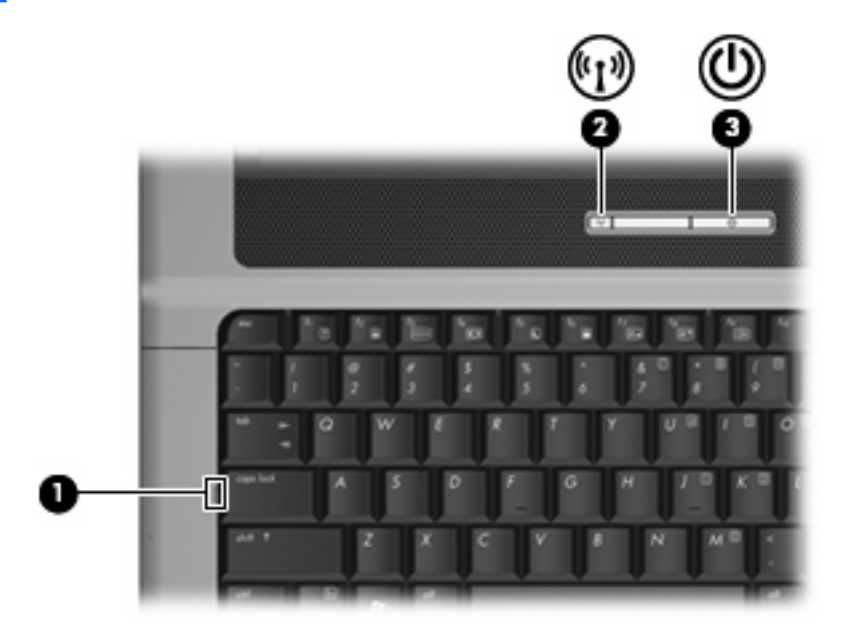

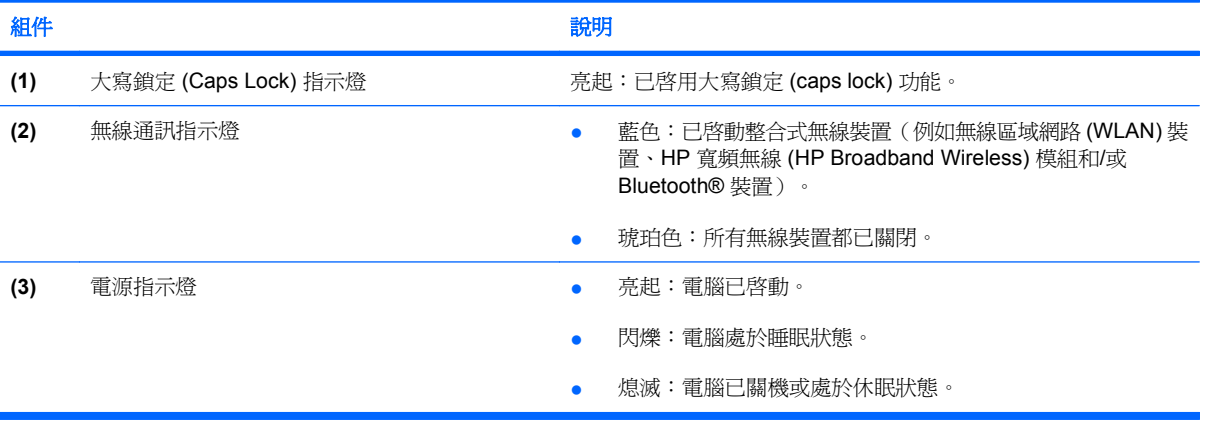

### <span id="page-11-0"></span>按鈕、開關和喇叭

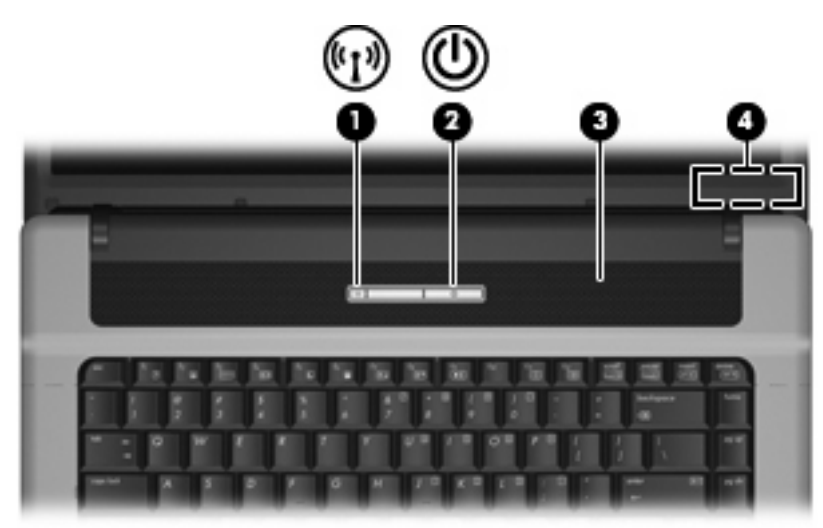

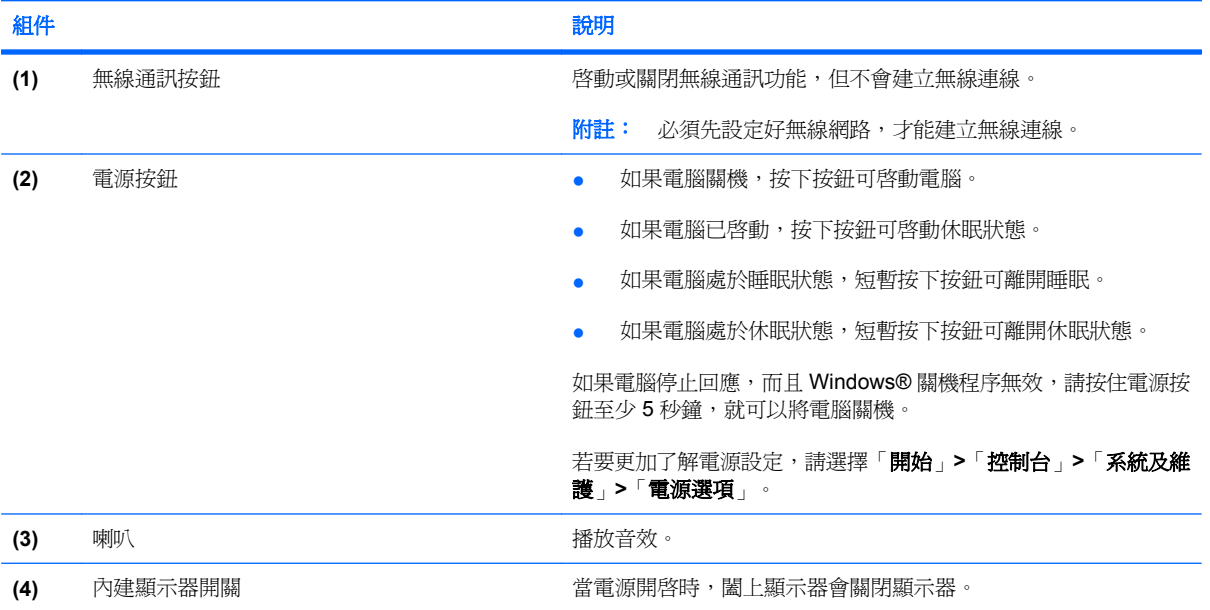

<span id="page-12-0"></span>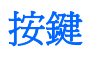

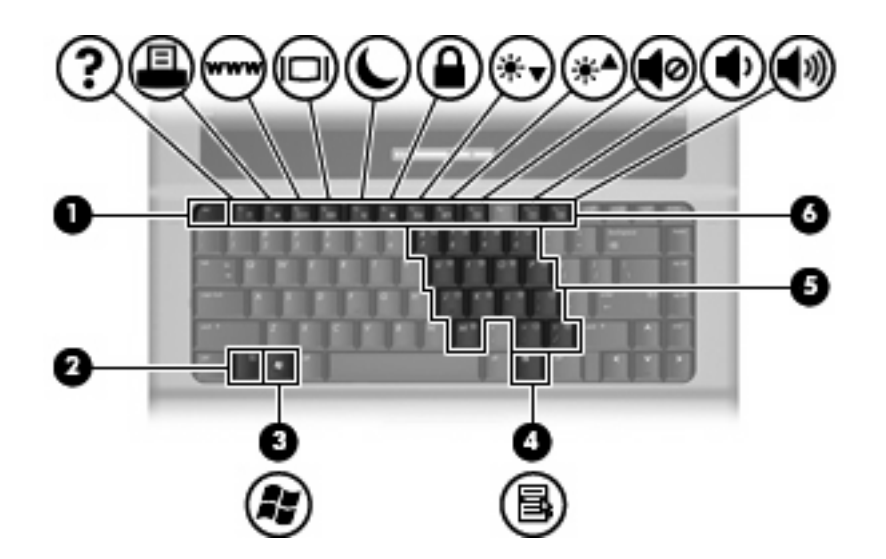

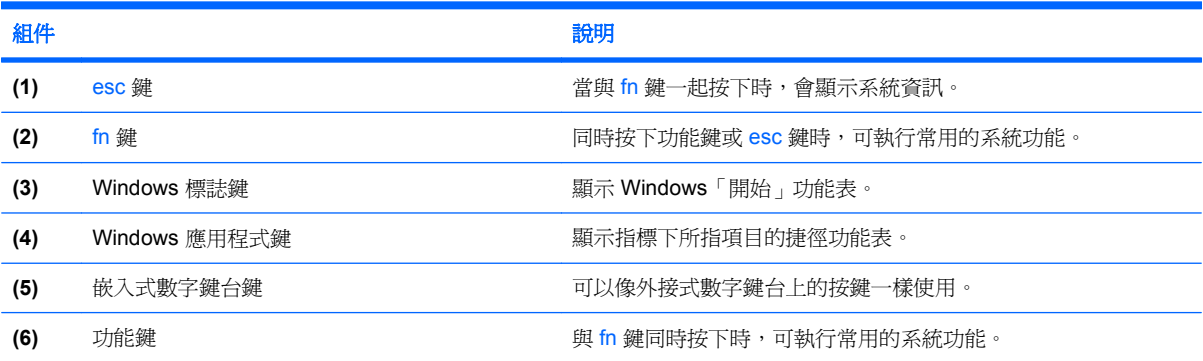

<span id="page-13-0"></span>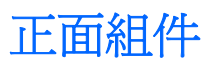

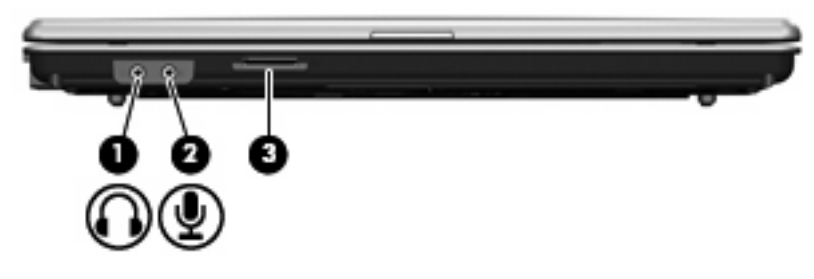

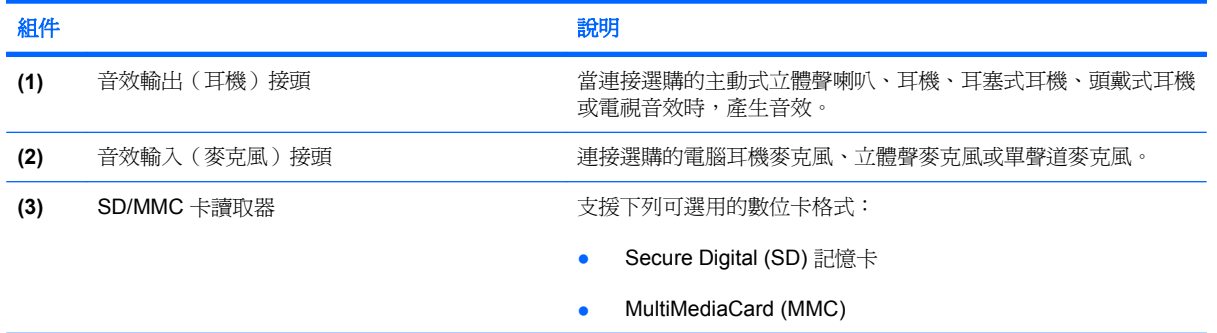

<span id="page-14-0"></span>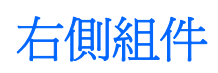

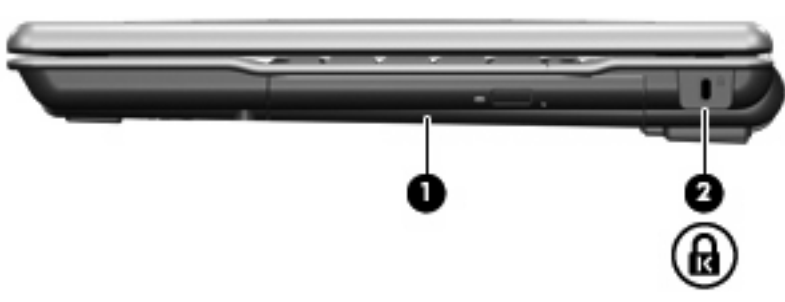

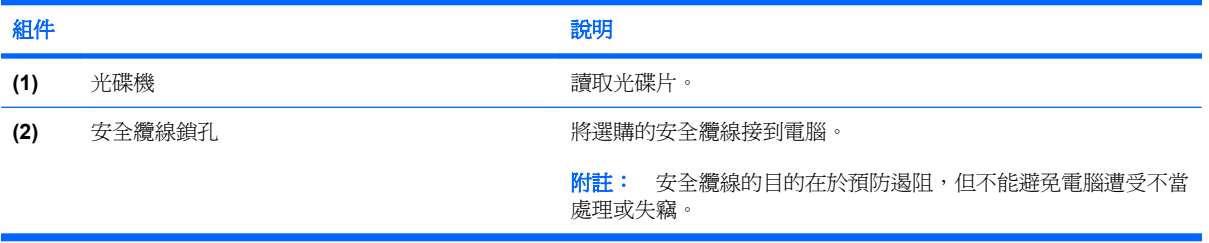

<span id="page-15-0"></span>![](_page_15_Picture_1.jpeg)

![](_page_15_Picture_137.jpeg)

## <span id="page-16-0"></span>底部組件

![](_page_16_Figure_1.jpeg)

![](_page_16_Picture_84.jpeg)

### <span id="page-17-0"></span>無線天線(僅限特定機型)

在特定電腦機型上,至少會有 2 個天線從無線裝置上進行接收及傳送無線設備訊號的作業。從電腦外部 看不到這些天線。

![](_page_17_Picture_2.jpeg)

附註: 為發揮最佳傳輸效果,請將天線前方的障礙物移開。

如果您想知道無線法規注意事項,請參閱「法規、安全與環境注意事項」一節中適用於所在國家/地區的 相關注意事項。您可在「說明及支援」找到這些注意事項。

## <span id="page-18-0"></span>附加的硬體組件

![](_page_18_Picture_1.jpeg)

![](_page_18_Picture_66.jpeg)

<span id="page-19-0"></span>![](_page_19_Picture_0.jpeg)

貼在電腦上的標籤上可提供您在疑難排解系統問題,或攜帶電腦在海外旅行時所需的資訊。

- 服務標記 提供您電腦的產品品牌、序號名稱、序號 (S/N) 和產品編號 (P/N) 等資訊。在與技術 支援聯絡時,請準備好此項資訊。服務標記標籤貼於電腦底部。
- Microsoft® 真品證明書 包含 Windows® 產品金鑰。您需要有產品序號才能更新作業系統或進行 疑難排解。此證明書貼於電腦底部。
- 法規標籤 提供有關電腦的法規資訊。法規標籤貼於電腦底部。
- 數據機核准標籤 提供數據機相關的法規資訊,並且列出已核淮使用本數據機的部份國家/地區所 需的機構核准標記。在海外旅行時,您可能會需要這項資訊。數據機核准標籤貼於硬碟插槽內 側。
- 無線憑證標籤(僅限特定機型) 提供有關選購無線裝置的資訊,以及已核准使用該裝置的國家/ 地區的核准標記。此選購的裝置可能是無線區域網路 (WLAN) 裝置、HP 寬頻無線 (HP Broadband Wireless) 模組或選購的 Bluetooth® 裝置。如果電腦包含一或多部無線裝置,則電腦會 隨附一或多個憑證標籤。在海外旅行時,您可能會需要這項資訊。無線憑證標籤貼於記憶體模組置 放處內側。

<span id="page-20-0"></span>![](_page_20_Picture_0.jpeg)

#### **A**

AC 轉接器, 識別 [13](#page-18-0)

#### **B**

Bluetooth 標籤 [14](#page-19-0)

#### **E**

esc 鍵, 識別 [7](#page-12-0) ExpressCard 插槽, 識別 [10](#page-15-0)

#### **F**

fn 鍵, 識別 [7](#page-12-0)

#### **M**

Microsoft 真品證明標籤 [14](#page-19-0)

#### **R**

RJ-11(數據機)接頭, 識別 [10](#page-15-0) RJ-45(網路)接頭, 識別 [10](#page-15-0)

**S**

SD/MMC 卡讀取器, 識別 [8](#page-13-0)

**U**

USB 埠, 識別 [10](#page-15-0)

#### **W**

Windows 標誌鍵, 識別 [7](#page-12-0) Windows 應用程式鍵, 識別 [7](#page-12-0) WLAN 裝置 [14](#page-19-0) WLAN 標籤 [14](#page-19-0) WLAN 模組槽, 識別 [11](#page-16-0)

#### 三畫

大寫鎖定 (caps lock) 指示燈, 識 別 [5](#page-10-0)

#### 四畫

內建顯示器開關, 識別 [6](#page-11-0) 天線 [12](#page-17-0)

#### 五畫

功能鍵, 識別 [7](#page-12-0) 外接式顯示器埠, 識別 [10](#page-15-0)

#### 六畫

光碟機, 識別 [9](#page-14-0) 安全纜線插槽, 識別 [9](#page-14-0) 耳機(音效輸出)接頭 [8](#page-13-0)

#### 七畫

作業系統 Microsoft 真品證明標籤 [14](#page-19-0) 產品金鑰 [14](#page-19-0) 序號, 電腦 [14](#page-19-0)

#### 八畫

使用音效輸出(耳機)接頭, 識 別 [8](#page-13-0) 服務標記 [14](#page-19-0) 法規資訊 法規標籤 [14](#page-19-0) 無線憑證標籤 [14](#page-19-0) 數據機核准標籤 [14](#page-19-0)

#### 九畫

按鈕 無線 [6](#page-11-0) 電力 [6](#page-11-0) 觸控板 [4](#page-9-0) 指示燈 大寫鎖定 (caps lock) [5](#page-10-0) 無線 [5](#page-10-0) 電力 [5](#page-10-0) 電池 [10](#page-15-0) 閂, 電池釋放 [11](#page-16-0) 音效輸入(麥克風)接頭, 識別 [8](#page-13-0)

#### 十畫

真品證明標籤 [14](#page-19-0)

記憶體模組置放處, 識別 [11](#page-16-0)

十一畫 埠 USB [10](#page-15-0) 外接式顯示器 [10](#page-15-0) 捲動區域, 觸控板 [4](#page-9-0) 接頭 RJ-11(數據機) [10](#page-15-0) RJ-45(網路 [10](#page-15-0) 音效輸入(麥克風) [8](#page-13-0) 音效輸出(耳機) [8](#page-13-0) 接頭, 電源 [10](#page-15-0) 產品名稱和號碼, 電腦 [14](#page-19-0) 產品金鑰 [14](#page-19-0) 組件 右側 [9](#page-14-0) 左側 [10](#page-15-0) 正面 [8](#page-13-0) 其他軟體 [13](#page-18-0) 底部 [11](#page-16-0) 頂部 [4](#page-9-0) 通風孔, 識別 [10,](#page-15-0) [11](#page-16-0) 麥克風(音效輸入)接頭 [8](#page-13-0)

#### 十二畫

喇叭, 識別 [6](#page-11-0) 嵌入式數字鍵台鍵, 識別 [7](#page-12-0) 插槽 ExpressCard [10](#page-15-0) SD/MMC 卡讀取器 [8](#page-13-0) WLAN 模組 [11](#page-16-0) 安全纜線 [9](#page-14-0) 記憶體模組 [11](#page-16-0) 硬碟 [11](#page-16-0) 電池 [11](#page-16-0), [14](#page-19-0) 無線天線 [12](#page-17-0) 無線通訊按鈕, 識別 [6](#page-11-0)

無線通訊指示燈, 識別 [5](#page-10-0) 無線憑證標籤 [14](#page-19-0) 硬碟插槽, 識別 [11](#page-16-0)

#### 十三畫

置放處 記憶體模組 [11](#page-16-0) 電池, 識別 [13](#page-18-0) 電池指示燈, 識別 [10](#page-15-0) 電池插槽 [11](#page-16-0), [14](#page-19-0) 電池釋放閂, 識別 [11](#page-16-0) 電源按鈕, 識別 [6](#page-11-0) 電源指示燈, 識別 [5](#page-10-0) 電源接頭, 識別 [10](#page-15-0) 電源線, 識別 [13](#page-18-0)

#### 十五畫

數據機核准標籤 [14](#page-19-0) 標籤 Bluetooth [14](#page-19-0) Microsoft 真品證明書 [14](#page-19-0) WLAN [14](#page-19-0) 服務標記 [14](#page-19-0) 法規 [14](#page-19-0) 無線憑證 [14](#page-19-0) 數據機核准 [14](#page-19-0) 槽 WLAN 模組 [11](#page-16-0) 線, 電源 [13](#page-18-0)

#### 十七畫

應用程式鍵, Windows [7](#page-12-0) 鍵 esc [7](#page-12-0) fn [7](#page-12-0) Windows 標誌 [7](#page-12-0) Windows 應用程式 [7](#page-12-0) 功能 [7](#page-12-0) 鍵台 [7](#page-12-0)

#### 二十畫

觸控板 按鈕 [4](#page-9-0) 捲動區域 [4](#page-9-0) 識別 [4](#page-9-0) 釋放閂, 電池 [11](#page-16-0)

#### 二十一畫

攜帶電腦旅行 無線憑證標籤 [14](#page-19-0) 數據機核准標籤 [14](#page-19-0)

#### 二十三畫

顯示器埠, 外接式 [10](#page-15-0) 顯示器開關, 識別 [6](#page-11-0)

![](_page_22_Picture_0.jpeg)